#### **Oracle® Fusion Middleware**

Configuring and Managing the Messaging Bridge for Oracle WebLogic Server

11*g* Release 1 (10.3.3) **E13741-02**

#### April 2010

This document explains how to configure and manage a WebLogic Messaging Bridge as a forwarding mechanism between any two messaging products—thereby providing interoperability between separate implementations of WebLogic JMS, or between WebLogic JMS and another messaging product.

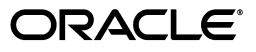

Oracle Fusion Middleware Configuring and Managing the Messaging Bridge for Oracle WebLogic Server, 11*g* Release 1 (10.3.3)

E13741-02

Copyright © 2007, 2010, Oracle and/or its affiliates. All rights reserved.

This software and related documentation are provided under a license agreement containing restrictions on use and disclosure and are protected by intellectual property laws. Except as expressly permitted in your license agreement or allowed by law, you may not use, copy, reproduce, translate, broadcast, modify, license, transmit, distribute, exhibit, perform, publish, or display any part, in any form, or by any means. Reverse engineering, disassembly, or decompilation of this software, unless required by law for interoperability, is prohibited.

The information contained herein is subject to change without notice and is not warranted to be error-free. If you find any errors, please report them to us in writing.

If this software or related documentation is delivered to the U.S. Government or anyone licensing it on behalf of the U.S. Government, the following notice is applicable:

U.S. GOVERNMENT RIGHTS Programs, software, databases, and related documentation and technical data delivered to U.S. Government customers are "commercial computer software" or "commercial technical data" pursuant to the applicable Federal Acquisition Regulation and agency-specific supplemental regulations. As such, the use, duplication, disclosure, modification, and adaptation shall be subject to the restrictions and license terms set forth in the applicable Government contract, and, to the extent applicable by the terms of the Government contract, the additional rights set forth in FAR 52.227-19, Commercial Computer Software License (December 2007). Oracle USA, Inc., 500 Oracle Parkway, Redwood City, CA 94065.

This software is developed for general use in a variety of information management applications. It is not developed or intended for use in any inherently dangerous applications, including applications which may create a risk of personal injury. If you use this software in dangerous applications, then you shall be responsible to take all appropriate fail-safe, backup, redundancy, and other measures to ensure the safe use of this software. Oracle Corporation and its affiliates disclaim any liability for any damages caused by use of this software in dangerous applications.

Oracle is a registered trademark of Oracle Corporation and/or its affiliates. Other names may be trademarks of their respective owners.

This software and documentation may provide access to or information on content, products, and services from third parties. Oracle Corporation and its affiliates are not responsible for and expressly disclaim all warranties of any kind with respect to third-party content, products, and services. Oracle Corporation and its affiliates will not be responsible for any loss, costs, or damages incurred due to your access to or use of third-party content, products, or services.

# **Contents**

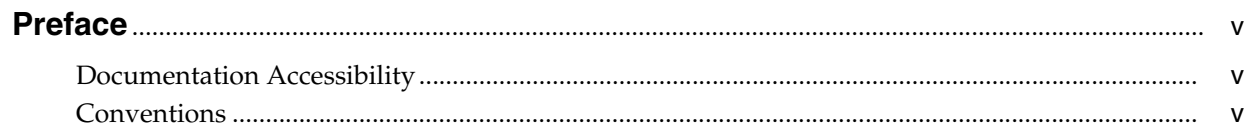

#### 1 Introduction and Roadmap

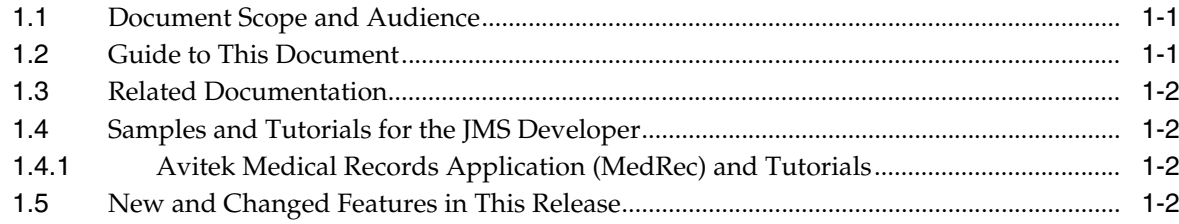

# 2 Understanding the Messaging Bridge

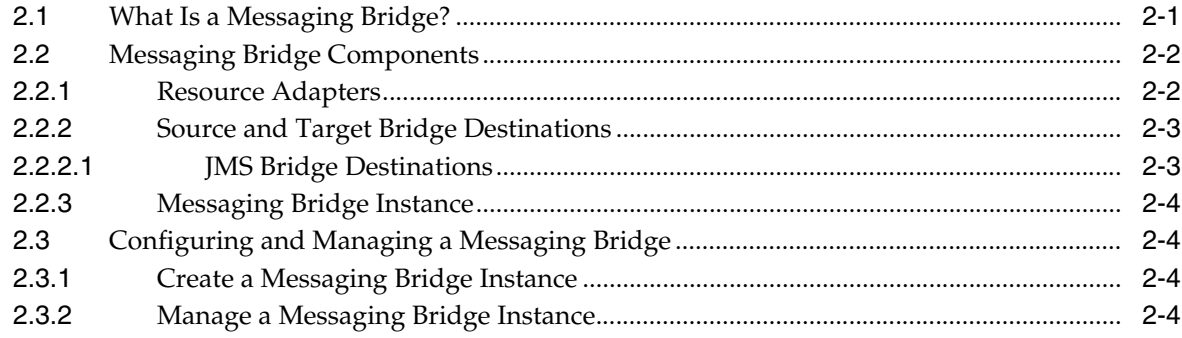

# 3 Designing a Messaging Bridge

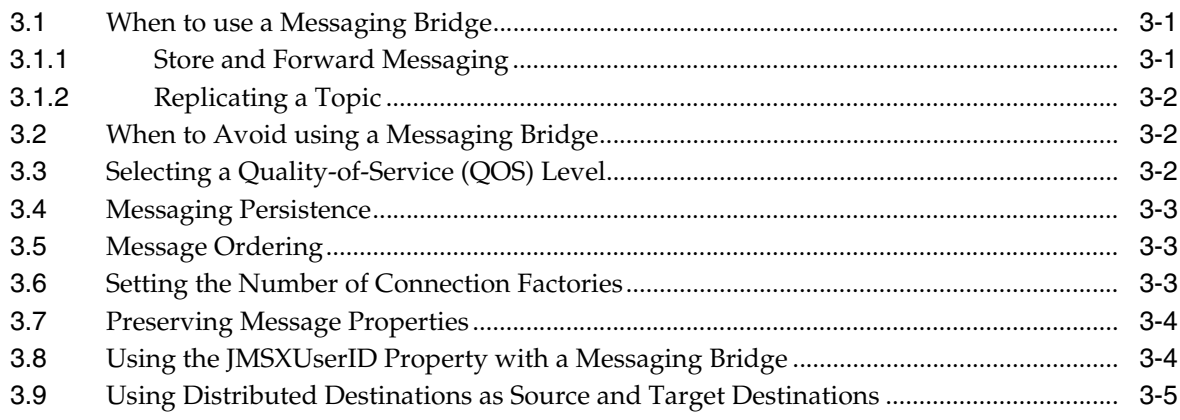

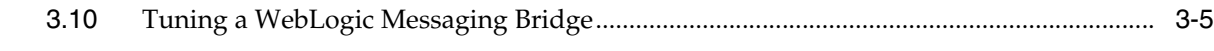

# **[4 Interoperating with Different WebLogic Server Releases or Foreign Providers](#page-18-0)**

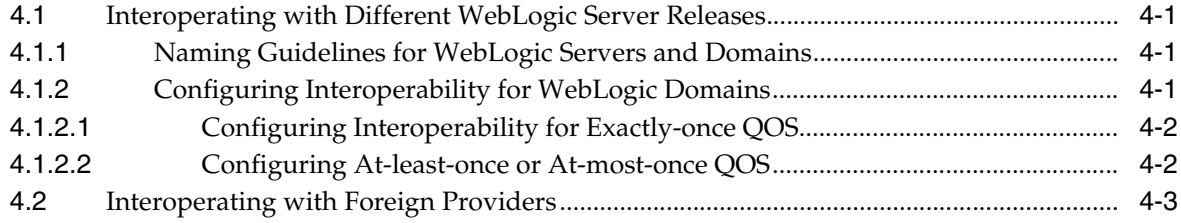

# **[5 FAQs: WebLogic Messaging Bridge](#page-22-0)**

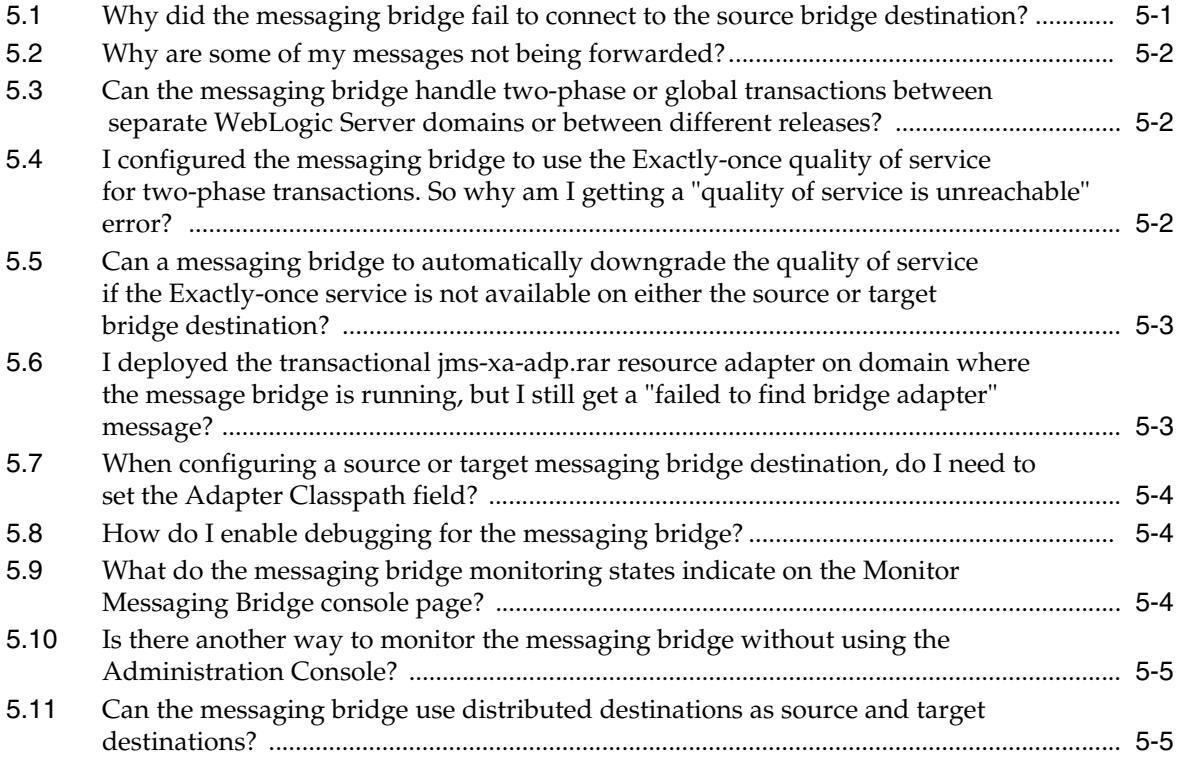

# **Preface**

<span id="page-4-0"></span>This preface describes the document accessibility features and conventions used in this guide—*Configuring and Managing the Messaging Bridge for Oracle WebLogic Server*.

### <span id="page-4-1"></span>**Documentation Accessibility**

Our goal is to make Oracle products, services, and supporting documentation accessible to all users, including users that are disabled. To that end, our documentation includes features that make information available to users of assistive technology. This documentation is available in HTML format, and contains markup to facilitate access by the disabled community. Accessibility standards will continue to evolve over time, and Oracle is actively engaged with other market-leading technology vendors to address technical obstacles so that our documentation can be accessible to all of our customers. For more information, visit the Oracle Accessibility Program Web site at http://www.oracle.com/accessibility/.

#### **Accessibility of Code Examples in Documentation**

Screen readers may not always correctly read the code examples in this document. The conventions for writing code require that closing braces should appear on an otherwise empty line; however, some screen readers may not always read a line of text that consists solely of a bracket or brace.

#### **Accessibility of Links to External Web Sites in Documentation**

This documentation may contain links to Web sites of other companies or organizations that Oracle does not own or control. Oracle neither evaluates nor makes any representations regarding the accessibility of these Web sites.

#### **Access to Oracle Support**

Oracle customers have access to electronic support through My Oracle Support. For information, visit http://www.oracle.com/support/contact.html or visit http://www.oracle.com/accessibility/support.html if you are hearing impaired.

### <span id="page-4-2"></span>**Conventions**

The following text conventions are used in this document:

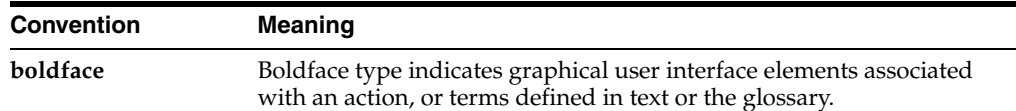

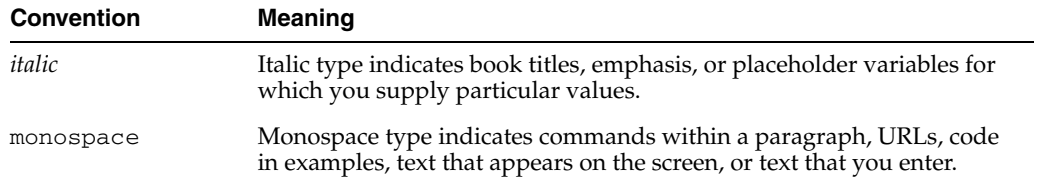

**1**

# <sup>1</sup>**Introduction and Roadmap**

<span id="page-6-0"></span>The following sections describe the contents and organization of this guide—*Configuring and Managing the WebLogic Messaging Bridge*:

- [Section 1.1, "Document Scope and Audience"](#page-6-1)
- [Section 1.2, "Guide to This Document"](#page-6-2)
- [Section 1.3, "Related Documentation"](#page-7-0)
- [Section 1.4, "Samples and Tutorials for the JMS Developer"](#page-7-1)
- [Section 1.5, "New and Changed Features in This Release"](#page-7-3)

#### <span id="page-6-1"></span>**1.1 Document Scope and Audience**

This document is a resource for system administrators who want to configure and manage a WebLogic Messaging Bridge as a forwarding mechanism between any two messaging products—thereby providing interoperability between separate implementations of WebLogic JMS, or between WebLogic JMS and another messaging product. It also contains information that is useful for business analysts and system architects who are evaluating WebLogic Server or considering the use of WebLogic Server JMS for a particular application.

It is assumed that the reader is familiar with programming in Java Platform, Enterprise Edition (Java EE) and JMS concepts. This document emphasizes the value-added features provided by WebLogic Server and key information about how to use WebLogic Server features and facilities to configure and manage a messaging bridge.

### <span id="page-6-2"></span>**1.2 Guide to This Document**

- This chapter, [Chapter 1, "Introduction and Roadmap,"](#page-6-0) describes the organization and scope of this guide, including new features and related documentation.
- Chapter 2, "Understanding the Messaging Bridge," describes basic WebLogic Messaging Bridge resources, such as resource adapters and destinations.
- Chapter 3, "Designing a Messaging Bridge," explains design options and other prerequisite considerations for configuring a WebLogic Messaging Bridge.
- Chapter 4, "Interoperating with Different WebLogic Server Releases or Foreign Providers," explains the interoperability guidelines that apply when using the messaging bridge to access JMS destinations on different releases of WebLogic Server and in other WebLogic Server domains.

# <span id="page-7-0"></span>**1.3 Related Documentation**

For information on topics related to configuring and managing a messaging bridge, see the following documents:

- Configuring and Managing JMS for Oracle WebLogic Server is a guide to configuring and managing WebLogic JMS resources.
- *Programming JMS for Oracle WebLogic Server* is a guide to developing WebLogic JMS applications.
- Performance and Tuning for Oracle WebLogic Server provides information on how to monitor performance and tune the components in a WebLogic Server.
- *Developing Applications for Oracle WebLogic Server* is a guide to developing WebLogic Server applications.
- *Deploying Applications to Oracle WebLogic Server* is the primary source of information about deploying WebLogic Server applications.
- *Programming Resource Adapters for Oracle WebLogic Server*contains information on WebLogic resource adapters and the WebLogic Server implementation of the Java EE Connector Architecture.

## <span id="page-7-1"></span>**1.4 Samples and Tutorials for the JMS Developer**

In addition to this document, Oracle provides a variety of code samples and tutorials for JMS developers. The examples and tutorials illustrate WebLogic Server JMS in action, and provide practical instructions on how to perform key JMS development tasks.

Oracle recommends that you run some or all of the JMS examples before developing your own EJBs.

#### <span id="page-7-2"></span>**1.4.1 Avitek Medical Records Application (MedRec) and Tutorials**

MedRec is an end-to-end sample Java EE application shipped with WebLogic Server that simulates an independent, centralized medical record management system. The MedRec application provides a framework for patients, doctors, and administrators to manage patient data using a variety of different clients.

MedRec demonstrates WebLogic Server and Java EE features, and highlights Oracle-recommended best practices. MedRec is included in the WebLogic Server distribution, and is accessed from the Start menu on Windows machines. For Linux and other platforms, start MedRec from the *WL\_HOME*\samples\domains\medrec directory, where *WL\_HOME* is the top-level installation directory for WebLogic Platform.

MedRec includes a service tier comprised primarily of Enterprise Java Beans (EJBs) that work to process requests from web applications, web services, and workflow applications, and future client applications. The application includes message-driven, stateless session, stateful session, and entity EJBs.

## <span id="page-7-3"></span>**1.5 New and Changed Features in This Release**

For a comprehensive listing of the new WebLogic Server features introduced in this release, see *What's New in Oracle WebLogic Server*.

# <span id="page-8-0"></span><sup>2</sup>**Understanding the Messaging Bridge**

The following sections describe WebLogic Messaging Bridge concepts and functionality:

- [Section 2.1, "What Is a Messaging Bridge?"](#page-8-1)
- [Section 2.2, "Messaging Bridge Components"](#page-9-0)
- [Section 2.3, "Configuring and Managing a Messaging Bridge"](#page-11-1)

## <span id="page-8-1"></span>**2.1 What Is a Messaging Bridge?**

The WebLogic Messaging Bridge is a forwarding mechanism that provides interoperability between WebLogic JMS implementations, and between JMS and other messaging products. Use the Messaging Bridge to integrate your messaging applications between:

- Any two implementations of WebLogic JMS, including those from separate releases of WebLogic Server.
- WebLogic JMS implementations that reside in separate WebLogic domains.
- WebLogic JMS and a third-party JMS product (for example, MQSeries).

A messaging bridge instance forwards messages between a pair of bridge source and target destinations. These destinations are mapped to a pair of bridge source and target destinations. The messaging bridge reads messages from the source bridge destination and forwards those messages to the target bridge destination. For WebLogic JMS and third-party JMS products, a messaging bridge communicates with source and target destinations using the Java EE Connector Architecture (JCA) resource adapters provided with WebLogic Server. See Figure 2–1.

*Figure 2–1 WebLogic Messaging Bridge*

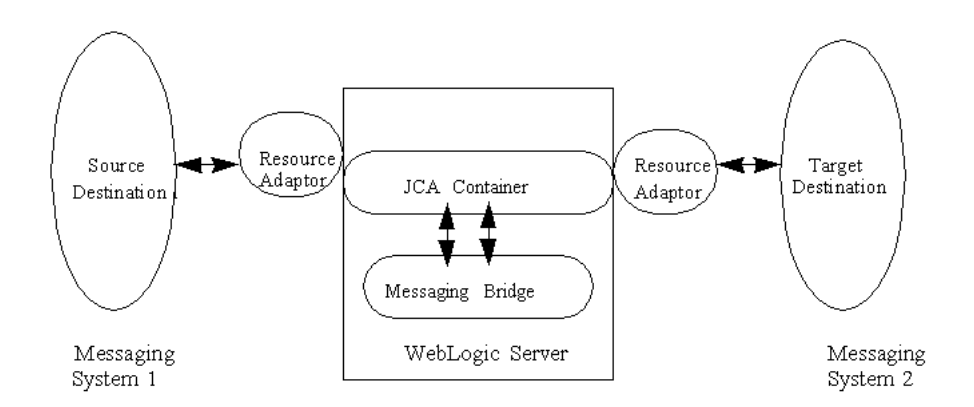

You designate source and target bridge destinations as either "queues", "topics", or "distributed destinations", as described in *Programming JMS for Oracle WebLogic Server*. Optionally, specify a quality of service (QOS), including message filters, transaction semantics, and connection retry policies. Once you configure a messaging bridge you can perform management tasks easily from the Administration Console, including suspending bridge traffic temporarily whenever necessary and monitoring the status of all your configured bridges.

#### <span id="page-9-0"></span>**2.2 Messaging Bridge Components**

The following sections describe resources needed to use a messaging bridge:

- [Section 2.2.1, "Resource Adapters"](#page-9-1)
- [Section 2.2.2, "Source and Target Bridge Destinations"](#page-10-0)
- [Section 2.2.3, "Messaging Bridge Instance"](#page-11-0)

#### <span id="page-9-1"></span>**2.2.1 Resource Adapters**

A messaging bridge uses JCA resource adapters to communicate with the configured source and target JMS destinations. Associate both the source and target JMS destinations with a *supported* resource adapter in order for the bridge to communicate with them. The JNDI name for the adapter is configured as part of the resource adapter's deployment descriptor. See Table 2–1.

Resource adapters for different types of JMS destinations are provided in exploded format or in a .rar file. The exploded format gives you an easy way to modify resource adapter deployment descriptor parameters, such as the max-capacity of the connection factory that specifies the maximum number of connections available for bridge instances.

**Note:** Changing a deployment descriptor for a resource adapter using the exploded format does not update the descriptor packaged in the .rar file. See [Section 3.6, "Setting the Number of Connection](#page-14-3)  [Factories"](#page-14-3).

The supported resource adapters are located in the *WL\_HOME*\server\lib directory and are described in Table 2–1.

| <b>Adapter</b> | <b>JNDI Name</b>                     | <b>Description</b>                                                                                                    |
|----------------|--------------------------------------|----------------------------------------------------------------------------------------------------|
| jms-xa-adp     | eis.jms.WLSConnectionFactoryJNDIXA   | Provides transaction semantics the XAResource.<br>Used when the required QOS is Exactly-once. This<br>envelops a received message and sends it within a<br>user transaction (XA/JTA). The following<br>requirements apply to use of this resource adapter:                       |
|                |                                      | Any WebLogic Server implementation being<br>$\blacksquare$<br>bridged must be release 7.0 or later.                                                                                                    |
|                |                                      | The source and target JMS connection factories<br>$\blacksquare$<br>must be configured to use the<br>XAConnectionFactory.                                                                                                    |
|                |                                      | Note: Before deploying this adapter, refer to the<br>Section 4.1.2, "Configuring Interoperability for<br>WebLogic Domains" for specific transactional<br>configuration requirements and guidelines.                                                                              |
| ims-notran-adp | eis.jms.WLSConnectionFactoryJNDINoTX | Provides no transaction semantics. Used when the<br>required QOS is Atmost-once or Duplicate-okay. If the<br>requested QOS is Atmost-once, the resource adapter<br>uses AUTO_ACKNOWLEDGE mode. If the requested<br>QOS is <i>Duplicate-okay</i> , CLIENT_ACKNOWLEDGE is<br>used. |
|                |                                      | <b>Note:</b> For more information about the<br>acknowledge modes used in non-transacted<br>sessions, see "Understanding WebLogic JMS" in<br>Programming JMS for Oracle WebLogic Server.                                                                                          |

*Table 2–1 Messaging Bridge Resource Adapters and JNDI Names*

#### <span id="page-10-0"></span>**2.2.2 Source and Target Bridge Destinations**

A messaging bridge connects two actual destinations that are mapped to bridge destinations: a source destination *from which* messages are received, and a target destination *to which* messages are sent.

#### **2.2.2.1 JMS Bridge Destinations**

For JMS messaging products, whether it is a WebLogic JMS implementation or a third-party JMS provider, configure a JMS bridge destination instance for each actual source and target JMS destination being mapped to a messaging bridge. A JMS bridge destination instance defines a unique name for a bridge's source and target destinations within a WebLogic domain; the name of the adapter used to communicate with the specified destination; property information to pass to the adapter (such as Connection URL and Connection Factory JNDI Name), and, optionally, a user name and password. See "Create JMS bridge destinations" in *Oracle WebLogic Server Administration Console Help*. See:

- [Section 4.1, "Interoperating with Different WebLogic Server Releases"](#page-18-5) or [Section 4.2, "Interoperating with Foreign Providers"](#page-20-1) sections for specific configuration requirements and guidelines.
- When configuring third-party JMS provider bridge destination, use the Foreign JMS Server feature to configure multiple source or target destinations quickly. See "Configuring Foreign Server Resources to Access Third-Party JMS Providers" in *Configuring and Managing JMS for Oracle WebLogic Server*.

#### <span id="page-11-0"></span>**2.2.3 Messaging Bridge Instance**

A messaging bridge instance communicates with the configured source and target bridge destinations. For each mapping of a source destination to a target destination, whether it is another WebLogic JMS implementation or a third-party JMS provider, you must configure a messaging bridge instance. Each messaging bridge instance defines the source and target destination for the mapping, a message filtering selector, a QOS, transaction semantics, and various reconnection parameters. See "Create Messaging Bridge Instances" in *Oracle WebLogic Server Administration Console Help*.

# <span id="page-11-1"></span>**2.3 Configuring and Managing a Messaging Bridge**

The following sections provide information on how to use the Administration Console to configure and manage a messaging bridge:

- [Section 2.3.1, "Create a Messaging Bridge Instance"](#page-11-2)
- [Section 2.3.2, "Manage a Messaging Bridge Instance"](#page-11-3)

#### <span id="page-11-2"></span>**2.3.1 Create a Messaging Bridge Instance**

Creating a messaging bridge consists of the following tasks:

- **1.** Create source and target bridge destinations.
- **2.** Deploy a resource adapter.
- **3.** Create a messaging bridge instance.
- **4.** Target the messaging bridge.

The Administration Console assists you in creating a messaging bridge by deploying an appropriate resource adapter and setting the values of some attributes. Consider changing messaging bridge settings to better suit your environment. See "Create Messaging Bridge Instances" in *Oracle WebLogic Server Administration Console Help*.

#### <span id="page-11-3"></span>**2.3.2 Manage a Messaging Bridge Instance**

Typical tasks required to manage a messaging bridge using the Administration Console include:

- Monitoring the status of all configured messaging bridges in your domain. See "Monitor messaging bridge instances" in the *Oracle WebLogic Server Administration Console Help*.
- Suspending and restarting an active messaging bridge. See "Suspend and restart messaging bridges" in the *Oracle WebLogic Server Administration Console Help*.
- Configuring the default execute thread pool size for your messaging bridges. See "Configure messaging bridge execute thread pool size" in the *Oracle WebLogic Server Administration Console Help*.
- Deploying a resource adapter. See "Deploy resource adapters" in the *Oracle WebLogic Server Administration Console Help*.
- Creating a trusted security relationship. See "Configuring Domains for Inter-Domain Transactions" in *Programming JTA for Oracle WebLogic Server*.

# <sup>3</sup>**Designing a Messaging Bridge**

<span id="page-12-0"></span>Use the following information to help you design and configure a WebLogic Messaging Bridge:

- [Section 3.1, "When to use a Messaging Bridge"](#page-12-1)
- [Section 3.2, "When to Avoid using a Messaging Bridge"](#page-13-1)
- [Section 3.3, "Selecting a Quality-of-Service \(QOS\) Level"](#page-13-2)
- [Section 3.4, "Messaging Persistence"](#page-14-0)
- [Section 3.5, "Message Ordering"](#page-14-1)
- [Section 3.6, "Setting the Number of Connection Factories"](#page-14-2)
- [Section 3.7, "Preserving Message Properties"](#page-15-0)
- [Section 3.8, "Using the JMSXUserID Property with a Messaging Bridge"](#page-15-1)
- [Section 3.9, "Using Distributed Destinations as Source and Target Destinations"](#page-16-0)
- [Section 3.10, "Tuning a WebLogic Messaging Bridge"](#page-16-1)

### <span id="page-12-1"></span>**3.1 When to use a Messaging Bridge**

The following sections provide information on when to use a messaging bridge:

- [Section 3.1.1, "Store and Forward Messaging"](#page-12-2)
- [Section 3.1.2, "Replicating a Topic"](#page-13-0)

#### <span id="page-12-2"></span>**3.1.1 Store and Forward Messaging**

A messaging bridge provides high availability for remote destinations. Store and forward messaging enables a local client to produce to a local destination and have those messages automatically forwarded to the remote destination when it is available. This allows a local client to continue to produce messages when a remote destination is not available. See [Section 3.4, "Messaging Persistence"](#page-14-0).

Use the WebLogic Messaging Bridge to provide an administrative solution to store and forward messages between:

- Any two implementations of WebLogic JMS, including those from separate releases of WebLogic Server.
- WebLogic JMS implementations that reside in separate WebLogic domains.
- WebLogic JMS with a third-party JMS product (for example, MQSeries).

#### <span id="page-13-0"></span>**3.1.2 Replicating a Topic**

A messaging bridge can replicate a topic, similar to using the distributed topics feature available in WebLogic Server releases, consequently improving scalability and high availability in some scenarios. (For information about using distributed topics, see "Using Distributed Destinations" in *Programming JMS for Oracle WebLogic Server*.) Topic replication is accomplished by configuring the bridge to subscribe to one topic and forward the topic's messages to another topic, in essence creating two topics with the same message stream. See "Create messaging bridge instances" in *Oracle WebLogic Server Administration Console Help*.

# <span id="page-13-1"></span>**3.2 When to Avoid using a Messaging Bridge**

The following sections provide information on when to avoid using messaging bridge:

- Receiving messages from a remote destination—Use a message driven EJB or implement a client consumer directly.
- Sending messages to a local destination—Send directly to the local destination.
- Environment with low tolerance for message latency. Messaging Bridges increase latency and may lower throughput. Messaging bridges increase latency for messages as they introduce an extra destination in the message path and may lower throughput because they forward messages using a single thread.
- Forward messages between WebLogic 9.0 and higher domains—Use WebLogic Store-and-Forward.

Table 3–1 summarizes information on when to use WebLogic Messaging Bridge or other forwarding technologies:

| <b>Feature</b>                              | <b>Messaging Bridge</b> | <b>Message Driven</b><br><b>Beans</b> | WebLogic<br><b>Store-and-Forward</b>                                          |
|---------------------------------------------|-------------------------|---------------------------------------|-------------------------------------------------------------------------------|
| Implementation<br>mechanism                 | Administrative          | Programmatic                          | Administrative                                                                |
| Support for foreign and<br>legacy providers | Yes                     | No                                    | No, use to forward<br>messages between<br>WebLogic 9.0 and<br>higher domains. |

*Table 3–1 Comparing Message Forwarding Technologies*

# <span id="page-13-2"></span>**3.3 Selecting a Quality-of-Service (QOS) Level**

The WebLogic Messaging Bridge supports three different QOS levels:

- Exactly-once—The highest QOS guarantees that a message is sent to the remote endpoint once and only once. With Exactly-once, messages survive server crashes and network down time, while guaranteeing one occurrence of each message at the endpoint.
- At-least-once—Guarantees that a message is sent to the remote endpoint, but with the possibility of duplicates. With At-least-once, multiple copies of a message may appear on the remote endpoint because of network failures or server crashes that occur when the message is in transit.
- At-most-once—The lowest QOS guarantees that each message is sent to the remote endpoint only once, if at all. It does not guarantee that a message is sent to the endpoint. With At-most-once, messages may get lost because of network failures or server crashes. No duplicate messages reach the endpoint.

In some instances, the target destination may not be able to provide the quality of service configured for the bridge. In these cases, configure the bridge instance to allow the quality of service to be degraded by setting the QOSDegradationAllowed flag. See "Create messaging bridge instances" in *Oracle WebLogic Server Administration Console Help*.

#### <span id="page-14-0"></span>**3.4 Messaging Persistence**

Store-and-forward messaging enables a local JMS client to produce messages to a local destination and have those messages automatically forwarded to a remote destination when it is available. The bridge forwards these messages to the target destination when it is restarted. A messaging bridge stores and forwards messages to a target destination under the following conditions:

- The source destination is a queue.
- The source destination is a topic *and* the "Durability Enabled" attribute is set. This creates a durable subscription. For more information configuring durable topic subscribers, see "Setting Up Durable Subscriptions" in *Programming JMS for Oracle WebLogic Server*.

#### <span id="page-14-1"></span>**3.5 Message Ordering**

If an application message is in a transaction, saving the message in the persistent store must be part of the user transaction to preserve exactly-once semantics. In particular, the message is removed from the persistent store as part of the transaction rollback if the application decides to rollback the transaction. However, forwarding is *not* part of the application transaction. The sending agent does not forward a transactional message until the transaction commits. Within a transaction, message ordering is preserved based on when the messages are sent.

To ensure message ordering, configure a message unit-of-order. See "Using Message Unit-of-Order" in *Programming JMS for Oracle WebLogic Server*.

### <span id="page-14-3"></span><span id="page-14-2"></span>**3.6 Setting the Number of Connection Factories**

Consider modifying the capacity of the connection factory associated with each resource adaptor by adjusting the initial-capacity and max-capacity attributes the weblogic-ra.xml descriptor file. In general, the value of the max-capacity attribute should be at least two times the number of bridge instances. For example, if your environment has up to ten message bridge instances targeted, a max-capacity attribute setting of 20 in the default configuration is adequate. But if you increase the number of bridge instances to 15, increase the max-capacity attribute to 30.

Use the following steps to modify the weblogic-ra.xml descriptor file:

- **1.** Using the editor of your choice, update the attribute with the desired value. See [Example 3–1](#page-14-4).
- **2.** Deploy the updated adapter.
- **3.** Stop and restart any bridge instance that requires the new values.

#### <span id="page-14-4"></span>*Example 3–1 Example weblogic-ra.xml Descriptor File*

<weblogic-connection-factory-dd>

```
<connection-factory-name>WLSJMSConnectionFactoryLocal</connection-factory-name>
<jndi-name>eis/jms/WLSConnectionFactoryJNDILocal</jndi-name>
      <pool-params>
           <initial-capacity>0</initial-capacity>
           <max-capacity>20</max-capacity>
      </pool-params>
```
</weblogic-connection-factory-dd>

# <span id="page-15-0"></span>**3.7 Preserving Message Properties**

Set PreserveMsgProperty to preserve message properties in a message header when a message is forwarded by a bridge instance. In previous releases, message properties are inherited from the Default Delivery Mode attribute on the connection factory used when a message is forwarded to its target destination. If the Default Delivery Mode is persistent, a non-persistent message is forwarded as a persistent message resulting in a significant performance loss.

When PreserveMsgProperty is enabled, an incoming non-persistent message is forwarded by the bridge to the target destination as a non-persistent message and an incoming persistent message is forwarded to the target destination as a persistent message. See "Configure messaging bridge instances" in *Oracle WebLogic Server Administration Console Help*.

The behavior of a messaging bridge instance is determined according to the following guidelines:

- The PreserveMsgProperty is not enabled. This setting provides the same forwarding behavior as previous releases.
- The default value of PreserveMsgProperty when configuring a messaging bridge instance is not enabled.
- The PreserveMsgProperty is enabled. Message properties are preserved as described in Table 3–2:

| <b>Property</b>        | <b>WebLogic Server 9.0</b><br>and Higher | <b>Prior to WebLogic</b><br>Server 9.0 | <b>Foreign JMS</b><br><b>Servers</b> |
|------------------------|------------------------------------------|----------------------------------------|--------------------------------------|
| Message ID             | Yes                                      | N <sub>0</sub>                         | N <sub>0</sub>                       |
| Timestamp              | Yes                                      | N <sub>o</sub>                         | No.                                  |
| User ID                | Yes                                      | No                                     | No.                                  |
| Delivery Mode          | Yes                                      | Yes                                    | Yes                                  |
| Priority               | <b>Yes</b>                               | <b>Yes</b>                             | Yes                                  |
| <b>Expiration Time</b> | Yes                                      | Yes                                    | Yes                                  |
| Redelivery Limit       | Yes                                      | N <sub>0</sub>                         | No.                                  |
| Unit-of-Order name     | <b>Yes</b>                               | N <sub>o</sub>                         | N <sub>0</sub>                       |

*Table 3–2 Message Properties Preserved at Target Destination by WebLogic Server Release*

# <span id="page-15-1"></span>**3.8 Using the JMSXUserID Property with a Messaging Bridge**

The messaging bridge does not disclose a message's JMSXUserID across messaging bridge boundaries. A JMSXUserID is a system generated property that identifies the user sending the message, see the JMS Specification, published by Sun Microsystems, Inc., at http://java.sun.com/products/jms/docs.html.

#### <span id="page-16-0"></span>**3.9 Using Distributed Destinations as Source and Target Destinations**

A messaging bridge can send to and receive from "distributed destinations". Oracle recommends the following configurations:

- If the source is a distributed destination, the bridge is pinned to one of the members when it connects to the destination. It stays connected to that member until an event occurs that breaks the connection. On reconnection, the bridge uses the next available member. Once a bridge is connected, it does not receive messages from other members of the distributed destination. It is a best practice to configure one bridge for each member of a distributed destination using the member's JNDI Name.
- If the target is a distributed destination, the best practice is to send to the distributed destination using the distributed destination's JNDI Name and disable server affinity. This allows the distributed destination to load balance incoming messages. See "Load Balancing for JMS" in *Using Clusters for Oracle WebLogic Server*.

### <span id="page-16-1"></span>**3.10 Tuning a WebLogic Messaging Bridge**

The main objective when tuning a messaging bridge is to improve overall messaging performance. Raw speed, though important, is only one of several performance-related factors. Other performance factors include reliability, scalability, manageability, monitoring, user transactions, message-driven bean support, and integration with an application server. See "Tuning WebLogic Message Bridge" in *Performance and Tuning for Oracle WebLogic Server*.

# <span id="page-18-0"></span><sup>4</sup>**Interoperating with Different WebLogic Server Releases or Foreign Providers**

The following sections provide interoperability guidelines for using the WebLogic Messaging Bridge to access JMS destinations on different releases of WebLogic Server or when accessing foreign providers:

- [Section 4.1, "Interoperating with Different WebLogic Server Releases"](#page-18-1)
- [Section 4.2, "Interoperating with Foreign Providers"](#page-20-0)

# <span id="page-18-5"></span><span id="page-18-1"></span>**4.1 Interoperating with Different WebLogic Server Releases**

The following interoperability guidelines apply when using the messaging bridge to access JMS destinations on different releases of WebLogic Server and in other WebLogic Server domains.

- [Section 4.1.1, "Naming Guidelines for WebLogic Servers and Domains"](#page-18-2)
- [Section 4.1.2, "Configuring Interoperability for WebLogic Domains"](#page-18-3)

**Note:** When the messaging bridge is used to communicate between two domains running different releases of WebLogic Server, Oracle recommends that the messaging bridge be configured to run on the domain using the latest release of WebLogic Server.

#### <span id="page-18-2"></span>**4.1.1 Naming Guidelines for WebLogic Servers and Domains**

Unique naming rules apply to all WebLogic Server deployments if more than one domain is involved. Therefore, ensure that:

- WebLogic Server instances and domain names are unique.
- WebLogic JMS server names are unique name across domains.
- If a JMS file store is being used for persistent messages, the JMS file store name must be unique across domains.

#### <span id="page-18-4"></span><span id="page-18-3"></span>**4.1.2 Configuring Interoperability for WebLogic Domains**

Configuring interoperability between domains depends on the QOS:

- [Section 4.1.2.1, "Configuring Interoperability for Exactly-once QOS"](#page-19-0)
- [Section 4.1.2.2, "Configuring At-least-once or At-most-once QOS"](#page-19-1)

#### <span id="page-19-0"></span>**4.1.2.1 Configuring Interoperability for Exactly-once QOS**

Use the following guidelines to configure interoperability to handle transactional messages (using the Exactly-once QOS) between two WebLogic domains

You must correctly configure either Cross Domain Security or Security Interop Mode for all participating domains.

Keep all the domains used by your process symmetric with respect to Cross Domain Security configuration and Security Interop Mode. Because both settings are set at the domain level, it is possible for a domain to be in a mixed mode, meaning the domain has both Cross Domain Security and Security Interop Mode set. For more information, see:

- **–** "Configuring Domains for Inter-Domain Transactions" in *Programming JTA for Oracle WebLogic Server*
- **–** "Changing the Asynchronous Mode Enabled Attribute" in *Performance and Tuning for Oracle WebLogic Server*
- If a JMS file store is being used for persistent messages, the JMS file store name must be unique across WebLogic domains, as described in [Section 4.1.1, "Naming](#page-18-2)  [Guidelines for WebLogic Servers and Domains"](#page-18-2).
- Ensure that the XA connection factory is enabled for the domains by selecting the XAConnection Factory Enabled check box. See "Configure connection factory transaction parameters" in *Oracle WebLogic Server Administration Console Help*.
- Deploy the transaction resource adapter,  $jms-xa-adp.rar$ , on the domain where the messaging bridge is running, as described in "Deploy resource adaptors" in *Oracle WebLogic Server Administration Console Help*.
- When configuring the JMS bridge destinations, as described in "Create JMS bridge" destinations" in *Oracle WebLogic Server Administration Console Help*, do the following for both the source and target destinations:
	- **–** In the Adapter JNDI Name field, identify the transaction adapter's JNDI name, eis.jms.WLSConnectionFactoryJNDIXA.
	- **–** Do not enter anything in the Adapter Classpath field.
- Select a Quality Of Service of *Exactly-once*, as described in "Configure messaging bridge instances" in *Oracle WebLogic Server Administration Console Help*.

#### <span id="page-19-1"></span>**4.1.2.2 Configuring At-least-once or At-most-once QOS**

There are no special security configuration requirements for the bridge to interoperate between two WebLogic domains. However, if you want to provide more secure communication between domains, you can configure Cross Domain Security.

**Note:** Keep all the domains used by your process symmetric with respect to Cross Domain Security configuration—all domains use Cross Domain Security (or are on the appropriate exception lists) or none of the domains have Cross Domain Security configured. For more information, see:

- "Configuring Security for a WebLogic Domain" in *Securing Oracle WebLogic Server*
- "Changing the Asynchronous Mode Enabled Attribute" in *Performance and Tuning for Oracle WebLogic Server*

### <span id="page-20-1"></span><span id="page-20-0"></span>**4.2 Interoperating with Foreign Providers**

When configuring a messaging bridge involves interoperability with a third-party messaging provider, you must configure the following:

- Before starting WebLogic Server:
	- **–** Supply the provider's CLASSPATH in the WebLogic Server CLASSPATH.
	- **–** Include the PATH of any native code required by the provider's client-side libraries in the WebLogic Server system PATH. (This variable may vary depending on your operating system.)
- In the JMSBridgeDestination instance for the third-party messaging product being bridged, provide *vendor-specific* information in the following attributes:
	- **–** Connection URL
	- **–** Initial Context Factory
	- **–** Connection Factory JNDI Name
	- **–** Destination JNDI Name

**Note:** The messaging bridge cannot provide the "Exactly-once" quality of service when the source and target bridge destinations are located on the same resource manager (that is, when the bridge is forwarding a global transaction that is using the XA resource of the resource manager). For example, when using MQ Series, it is not possible to use the same Queue Manager for the source and target bridge destinations.

For more information on configuring the remaining attributes for a JMS Bridge Destination, see "Create JMS Bridge destinations" in *Oracle WebLogic Server Administration Console Help*.

# <span id="page-22-0"></span><sup>5</sup>**FAQs: WebLogic Messaging Bridge**

The following section provides answers to frequently asked questions (FAQs) for the WebLogic Messaging Bridge:

- Section 5.1, "Why did the messaging bridge fail to connect to the source bridge [destination?"](#page-22-1)
- [Section 5.2, "Why are some of my messages not being forwarded?"](#page-23-0)
- Section 5.3, "Can the messaging bridge handle two-phase or global transactions [between separate WebLogic Server domains or between different releases?"](#page-23-1)
- Section 5.4, "I configured the messaging bridge to use the Exactly-once quality of [service for two-phase transactions. So why am I getting a "quality of service is](#page-23-2)  [unreachable" error?"](#page-23-2)
- [Section 5.5, "Can a messaging bridge to automatically downgrade the quality of](#page-24-0)  [service if the Exactly-once service is not available on either the source or target](#page-24-0)  [bridge destination?"](#page-24-0)
- Section 5.6, 'I deployed the transactional jms-xa-adp.rar resource adapter on [domain where the message bridge is running, but I still get a "failed to find bridge](#page-24-1)  [adapter" message?"](#page-24-1)
- Section 5.7, "When configuring a source or target messaging bridge destination, do [I need to set the Adapter Classpath field?"](#page-25-0)
- [Section 5.8, "How do I enable debugging for the messaging bridge?"](#page-25-1)
- Section 5.9, "What do the messaging bridge monitoring states indicate on the [Monitor Messaging Bridge console page?"](#page-25-2)
- Section 5.10, "Is there another way to monitor the messaging bridge without using [the Administration Console?"](#page-26-0)
- Section 5.11, "Can the messaging bridge use distributed destinations as source and [target destinations?"](#page-26-1)

### <span id="page-22-1"></span>**5.1 Why did the messaging bridge fail to connect to the source bridge destination?**

Either an error occurred when configuring the source bridge destination parameters, or the actual source destination is not running and cannot communicate with the messaging bridge.

Verify whether the bridge's source destination is correctly configured, by making sure that the following fields on the JMS Bridge Destination Æ Configuration console page have been properly completed:

- **–** Connection URL—this must be the URL of the JNDI provider used to look up the connection factory and actual destination.
- **–** Destination JNDI Name—this must be the JNDI name of the actual destination mapped to the source bridge destination.
- **–** Connection Factory JNDI Name—this must be the connection factory used to create a connection for the actual destination mapped to the source bridge destination.
- **–** User Name/Password—ensure that this user ID has permission to access the actual source destination.
- Verify that the actual source queue or topic destination mapped to the source bridge destination is running and healthy, as follows:
	- **–** Is the WebLogic Server instance hosting the source destination running?
	- **–** Is the JMS server hosting the source destination correctly deployed?

**Note:** This troubleshooting scenario for correcting a source bridge destination connection failure also applies to target bridge destinations.

# <span id="page-23-0"></span>**5.2 Why are some of my messages not being forwarded?**

Normally, a messaging bridge should forward all messages. If some messages are not being forwarded, here are some possible reasons:

- Some messages may have an expiration time, in which case either the JMS provider for the source or target destination expires the message.
- If you configured the bridge source destination to specify a selector filter, only the filtered messages are forwarded.
- A bridge does not directly provide an option to automatically move messages to an error destination, or to automatically delete messages, after a limited number of forward attempts. However, a JMS provider may provide such an option, which could, in turn, effect any messages on the bridge source destination. If a redelivery limit option is enabled on the JMS provider that hosts the bridge source destination, consider reconfiguring the provider to prevent the bridge automatic retry mechanism from causing messages to exceed the redelivery limit.

# <span id="page-23-1"></span>**5.3 Can the messaging bridge handle two-phase or global transactions between separate WebLogic Server domains or between different releases?**

Yes, see [Section 4.1, "Interoperating with Different WebLogic Server Releases"](#page-18-5).

# <span id="page-23-2"></span>**5.4 I configured the messaging bridge to use the Exactly-once quality of service for two-phase transactions. So why am I getting a "quality of service is unreachable" error?**

There are some additional configuration requirements for the messaging bridge to handle transactions between WebLogic domains:

- The supported adapters are located in the WL\_HOME\server\lib directory. For the Exactly-once QOS, the transaction adapter, jms-xa-adp.rar, must be deployed in the domain where the bridge is running, through the select Deployments > Connector node on the console.
- This jms-xa-adp.rar adapter must also be identified in the Adapter JNDI Name attribute as eis.jms.WLSConnectionFactoryJNDIXA on the JMS Bridge Destination > Configuration tab for both the source and target bridge destinations.
- For WebLogic JMS, verify that you are using the transactional XAConnectionFactory for the queue or topic destinations mapped to both the source and target bridge destinations. Verify by reviewing the **JMS > Connection Factory > Configuration > Transactions** console tab or in the configuration file (config.xml):

UserTransactionsEnabled=true XAConnectionFactory=true

For third-party JMS vendors, verify that you are using a transactional connection factory for the destinations mapped to the source and target bridge destinations.

For more information about using the Exactly-once QOS when interoperating between releases, see [Section 4.1, "Interoperating with Different WebLogic Server Releases".](#page-18-5)

# <span id="page-24-0"></span>**5.5 Can a messaging bridge to automatically downgrade the quality of service if the Exactly-once service is not available on either the source or target bridge destination?**

Yes, just ensure to select the QOS Degradation Allowed check box on the **Messaging Bridge** > **Configuration** > **General** administration console page.

# <span id="page-24-1"></span>**5.6 I deployed the transactional jms-xa-adp.rar resource adapter on domain where the message bridge is running, but I still get a "failed to find bridge adapter" message?**

Associate both the source and target bridge destinations with the appropriate.rar adapters in order for the bridge to communicate with them. For the jms-xa-adp.rar transaction adapter, it must be identified in the Adapter JNDI Name attribute as eis.jms.WLSConnectionFactoryJNDIXA on the JMS Bridge Destination Æ Configuration tab for both the source and target bridge destinations.

**Note:** The "failed to find bridge adapter" message does not necessarily indicate a problem if it only occurs once. However, if it occurs repeatedly, you should check the adapter deployment and the adapter JNDI name used in the source and target bridge destinations.

For more information about the bridge resource adapters, see Section 2.2.1, "Resource Adapters".

# <span id="page-25-0"></span>**5.7 When configuring a source or target messaging bridge destination, do I need to set the Adapter Classpath field?**

Leave the Adapter Classpath field blank when connecting to source and target destinations that are both running in WebLogic Server instances. When connecting to a third-party JMS provider, the bridge destination must supply the provider's CLASSPATH in the WebLogic Server CLASSPATH.

## <span id="page-25-1"></span>**5.8 How do I enable debugging for the messaging bridge?**

You can enable debugging for the messaging bridge using either of the followings methods:

Add the following lines to your WebLogic start script (before the weblogic.Server line):

-Dweblogic.debug.DebugMessagingBridgeStartup=true -Dweblogic.debug.DebugMessagingBridgeRuntime=true

Add the following statements to the ServerDebug entry in your configuration file (config.xml) for the server that the messaging bridge is running on:

DebugMessagingBridgeStartup="true" DebugMessagingBridgeRuntime="true"

Once debugging is enabled for the messaging bridge, the debugging messages are sent to the server log by default. However, if you want them to appear in the Administration Console, add "DumpToConsole" to the statements show above. For example:

-Dweblogic.debug.DebugMessagingBridgeStartupDumpToConsole=true

## <span id="page-25-2"></span>**5.9 What do the messaging bridge monitoring states indicate on the Monitor Messaging Bridge console page?**

When monitoring a messaging bridge's state, use Table 5–1 to determine a course of action, if necessary. For more information, see Section 2.3.2, "Manage a Messaging Bridge Instance".

| <b>Description</b>                                   | <b>Action</b>                                                   |
|------------------------------------------------------|-----------------------------------------------------------------|
| WARN: Failed to find the                             | Check if the adapter is deployed or the JNDI name in the source |
| source adapter                                       | JMSBridgeDestination instance is correct.                       |
| WARN: Failed to find the                             | Check if the adapter is deployed or the JNDI name in the target |
| target adapter                                       | JMSBridgeDestination instance is correct.                       |
| Found both of the adapters<br>and making connections | <b>NA</b>                                                       |
| WARN: Stopped by the<br>administrator                | <b>NA</b>                                                       |
| WARN: Failed to look up                              | Check if the adapter is deployed or the JNDI name in the source |
| the source adapter                                   | JMSBridgeDestination instance is correct.                       |
| WARN: Failed to look up                              | Check if the adapter is deployed or the JNDI name in the target |
| the target adapter                                   | JMSBridgeDestination instance is correct.                       |
| Found two adapters and<br>about to make connections  | NA                                                              |

*Table 5–1 Messaging Bridge Monitoring States*

| <b>Description</b>                                  |                | <b>Action</b>                                                                          |  |  |
|-----------------------------------------------------|----------------|----------------------------------------------------------------------------------------|--|--|
| WARN: Failed to connect to<br>the source            |                | Check all the parameters configured for the source bridge<br>destination.              |  |  |
|                                                     | $\blacksquare$ | Check if the source server is running and whether the actual<br>destination is active. |  |  |
| Connected to the source                             | NA.            |                                                                                        |  |  |
| WARN: Failed to connect to<br>the target            | $\blacksquare$ | Check all the parameters configured for the target bridge<br>destination.              |  |  |
|                                                     | $\blacksquare$ | Check if the target server is running and whether the actual<br>destination is active. |  |  |
| Connected to the target                             | NA.            |                                                                                        |  |  |
| Forwarding messages                                 | NA.            |                                                                                        |  |  |
| WARN: Failed to connect<br>and will reconnect later |                | Check if the source and target bridge destinations are running<br>and healthy.         |  |  |

*Table 5–1 (Cont.) Messaging Bridge Monitoring States*

## <span id="page-26-0"></span>**5.10 Is there another way to monitor the messaging bridge without using the Administration Console?**

Yes, there is a run-time MBean (MessagingBridgeRuntimeMBean) for each bridge instance. WebLogic Server run-time MBeans provide a snapshot of information about domain resources. When a particular resource in the domain (such as a messaging bridge) is instantiated, an MBean instance is created which collects information about that resource.

The MessagingBridgeRuntimeMBean has a getState() method that currently returns a String ("Active" or "Inactive") and a getDescription() method, which returns a String with more detailed information. The name of a bridge runtime MBean consists of the WebLogic Server instance name and the bridge name. If a bridge named *mybridge*, runs on WebLogic Server instance named *myserver*, the bridge runtime MBean is named *myserver.bridge.mybridge*.

For more information, see:

- "Introduction and Roadmap" in *Developing Custom Management Utilities With JMX for Oracle WebLogic Server*
- "Using the WebLogic Scripting Tool" in *Oracle WebLogic Scripting Tool*

## <span id="page-26-1"></span>**5.11 Can the messaging bridge use distributed destinations as source and target destinations?**

Yes, the messaging bridge can send to and receive from distributed destinations. Oracle recommends the following configurations:

- If the source is distributed destination, the bridge is pinned to one of the members when it connects to the destination. It stays connected only to that member until it reconnects. The bridge does not receive messages from the other members of the distributed destination. Therefore, the best practice is to configure one bridge for each member of a distributed destinations using the member's JNDIName.
- If the target is a distributed destination, the best practice is to send to the distributed destination using the distributed destination's JNDIName and disable

server affinity. This allows the distributed destination to load balance incoming messages.